# **0819bb98-0**

Stevan Rankic

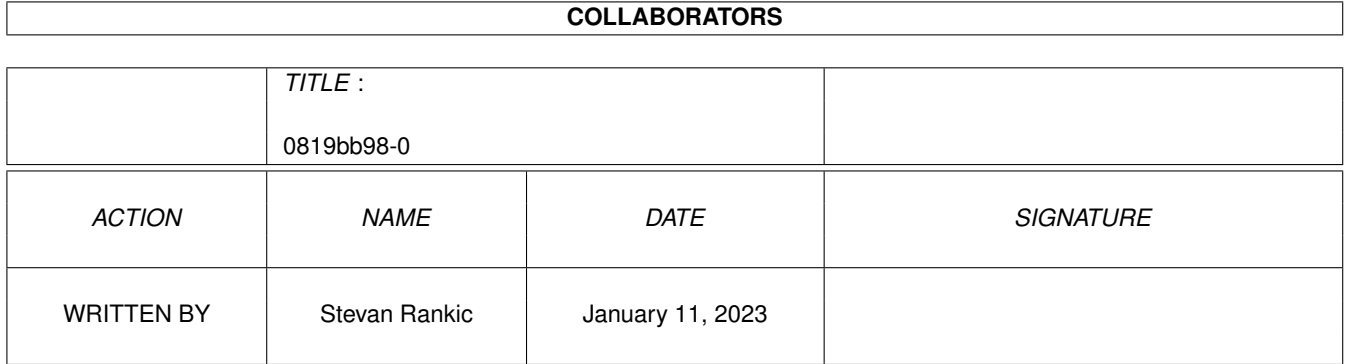

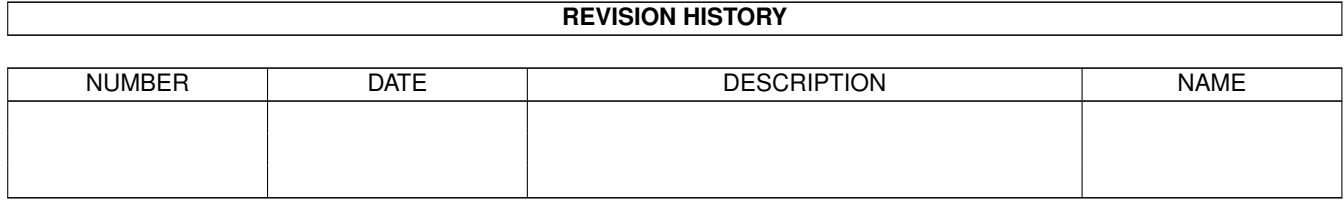

# **Contents**

#### $\mathbf{1}$ 0819bb98-0  $\mathbf{1}$  $1.1$  $\mathbf{1}$  $1.2$  $\overline{1}$  $1.3$  $\overline{2}$  $1.4$ 3  $\overline{4}$  $1.5$ 5 1.6 1.7 6 1.8 6 1.9  $\overline{7}$ 8 10  $11$  $12$  $12$ 13 14 15 1.18 VistaPro&DistantSuns 15 17 17 18 19  $20$

# <span id="page-3-0"></span>**Chapter 1**

# **0819bb98-0**

## <span id="page-3-1"></span>**1.1 The Global Amiga Experience**

THE GLOBAL AMIGA EXPERIENCE

Compilation-Copyright (C) 1995 by Logic Creations, Rankic & Schneider GbR

1.

Allgemeine~Informationen 2. Hinweise~zur~Benutzung 3. Danksagungen 4. Zukunft 5. Copyright Info über Upgrade~der~Vollversionen

Eigende~CD~für~35,-~DM~Brennen

# <span id="page-3-2"></span>**1.2 Wieso diese CD?**

Wieso diese CD?

Diese CD entstand aus der Not heraus, daß es auf dem Amiga noch keine 'gesammelten Werke' mit Demoversionen von kommerziell vertriebener Software gibt, mit denen man seine Kaufentscheidung für bestimmte Produkte vereinfachen kann.

Es ist zwar möglich Demoversionen von diverser Software aus Mailboxen oder z.B. aus dem AmiNet zu holen, jedoch ist dies oft mit viel Zeit und evtl. Geld verbunden, bis das Richtige gefunden ist.

Außerdem hat auch nicht jeder ein Modem oder die Möglichkeit sich aus dem AmiNet etwas zu saugen. Oft weiß man nicht von welchen Programmen es Demoversionen gibt, bzw. welche Software für unseren~Rechner überhaupt angeboten wird.

Wir wollen auch ein Zeichen setzen und dazu beitragen, daß der Amiga so lange wie möglich überlebt. Denn solange Software für unseren Rechner gekauft wird, solange wird es neue und leistungsfähigere Software geben.

Deshalb: Kauft Euch Euere Software und kopiert sie nicht!!!

## <span id="page-4-0"></span>**1.3 Copyright**

#### Copyright

Das Copyright der einzelnen Programme auf dieser CD liegt bei den jeweiligen Autoren und Softwarefirmen der Programme.

Das Copyright dieser CD-Compilation liegt allein bei:

Logic Creations Rankic & Schneider GbR Prof.-Drück-Str. 38

D-72666 Neckartailfingen

#### Vollversionen

Die Vollversionen von Software (gekennzeichnet mit dem Icon "Full-Live-Version") dürfen nicht weiterkopiert und -gegeben werden. Das Recht diese Software zu nutzen liegt exklusiv nur bei den Käufern dieser CD. Auch nur diese haben das Recht auf neuere Vollversionen zu ermäßigten Konditionen upzudaten. Das Copyright liegt bei den Herstellern der jeweiligen Vollversionen.

#### Ansprüche

Diese CD wird verkauft "wie sie ist". Wir haben nach bestem Wissen und Gewissen diese CD zusammengestellt und die Software installiert. Jedoch können wir nicht für die volle Funktionsfähigkeit der auf der CD befindlichen Software garantieren. Anspruch auf bestimmte Leistungen oder sonstiges bezüglich dieser CD, uns gegenüber, können nicht geltend gemacht werden.

Jedoch freuen wir uns über jegliche Fehlermeldungen und Anregungen, die die Funktionsfähigkeit und den Benutzerkomfort dieser CD steigern könnten. Bugs und Verbesserungsvorschläge zu den jeweiligen Programmen sind aber den

Herstellern und nicht uns zu melden.

Für Schäden, die direkt oder indirekt durch die Benutzung dieser CD entstehen, können wir nicht haftbar gemacht werden.

Rechtmäßigkeit der Software

Wir danken

allen~Firmen

, die uns ihre Demoversionen für diese CD zur Verfügung gestellt haben. Von diesen Firmen haben wir auch die Erlaubnis bekommen deren Demosoftware auf dieser CD verwenden zu dürfen.

Jedoch haben sehr viele Firmen, auch nach mehrmaligem Nachfragen, auf unsere Bitte nach Demoversionen nicht reagiert.

Um trotzdem einen möglichst vollständigen Überblick über die im Moment und in der Vergangeheit für den Amiga verfügbare Software geben zu können, haben wir die Demoversionen dieser Firmen aus diversen Netzen und PD Sammlungen geholt und auf dieser CD installiert.

Wir gehen davon aus, daß die Software, die sich in diversen Netzen und PD Sammlungen in Umlauf befindet frei kopierbar ist und beliebig kopiert werden darf (natürlich unter Berücksichtigung des Copyrights).

Falls eine dieser Firmen etwas dagegen hat, daß deren Software auf dieser CD veröffentlicht wird, bitten wir um diesbezügliche Nachricht.

(Dies können wir uns aber nicht vorstellen, da das ja kostenlose Werbung für die Softwarehäuser ist). ;-)

Wir werden dann bei nachfolgenden Pressungen das Programm nicht mehr auf die CD pressen lassen.

Copyright der auf dieser CD verwendeten Utilities und Tools

Viewtek © 1992-1994 Thomas Krehbiel, All Rights Reserved

Flip © 1993/94 Dominik Tonn, All Rights Reserved

Most © 1992/93/94 Uwe Röhm, All Rights Reserved

## <span id="page-5-0"></span>**1.4 Adressen**

Unsere Adresse:

Logic Creations Rankic & Schneider GbR Prof.-Drück-Str. 38

D-72666 Neckartailfingen

Tel 07127/22608

Fax 07127/3760

### <span id="page-6-0"></span>**1.5 Programme lauffähig machen**

Wie bringe ich die Programme zum Laufen?

Fast alle der auf dieser CD lauffähig installierten Programme brauchen Assigns, bestimmte Dateien in bestimmten Verzeichnissen, eigene Fonts und Librarys usw., die sie finden müssen, um richtig von CD zu laufen.

Deshalb haben wir Setup-Dateien erstellt, mit denen die benötigten Assigns im System gesetzt werden, damit die Demos richtig laufen. Keine Sorge, im System wird nichts geändert, nach einem Reset ist alles wieder verschwunden.

Wir stellen dem User zwei Wege zur Verfügung wie er die Assigns in sein System einbinden kann:

#### 1. Die etwas aufwendigere Methode:

Die Setup-Dateien müssen vor einem Programmstart für jedes Programm einzeln, durch Doppelklick, gestartet werden.

Dies sind die 8-eckigen grauen Icons, auf denen 'Assign' steht und die mit "Programmname-Setup" benannt sind, zu starten. Die Icons befinden sich in den jeweiligen Programmverzeichnissen neben dem Icon der Hauptprogramme.

Desweiteren muß vorher noch das Icon "Find-All" aktiviert worden sein, damit auch die Librarys, Fonts usw. von den Programmen auf der CD gefunden werden. (Dies ist jedoch nur ein mal nach Einlegen der CD nötig, da dieses Setup für alle Programme gleichzeitig gilt).

Zusätzlich muß für die Programme die den RexxMast benötigen (zu sehen an dem Icon in den jeweiligen Verzeichnissen, mit dem man ihn starten kann) dieser einmalig gestartet werden.

#### Vorteil:

Es sind nicht so viele Assigns in das System eingebunden. Es sind nur die Assigns der Programme im System die man braucht.

#### Nachteil:

Man muß vor jedem Programmstart das jeweilige Setup-Icon aktivieren (falls man das vergißt, stürzen manche Programme sogar ab).

#### 2. Die einfache Methode:

Einfach nach dem Einlegen der CD das 'GLOBAL-ASSIGN' starten und alle Assigns und Zuweisungen, für alle Programme auf der CD, werden automatisch ausgeführt. (Das Icon "Find-All" muss nicht gestartet werden, da diese Batch-Datei Teil des GLOBAL-ASSIGN ist!

Der RexxMast muß auch nicht manuell gestartet werden, das erledigt auch dieses Script.

#### Vorteil:

Man muß sich um nichts mehr kümmern, alles läuft dann sofort nach Programmstart.

#### Nachteil:

Man hat nicht wenige Assigns im System. Dies verbraucht etwas mehr Speicher als die erste Lösung, sie ist aber in jedem Fall komfortabler.

Wir empfehlen die zweite Methode!

Noch ein kleiner Tip:

Als Textviewer wird das Programm 'Most' von Uwe Röhm verwendet.

Wenn ein Read-Me-File aufgerufen wird, dann wird zuerst im C:-Verzeichnis der Boot-Partition und anschließend im C:-Verzeichnis der CD nach 'Most' gesucht.

Da CD-ROM-Laufwerke im Zugriff (z.B. im Vergleich zu Festplatten) nicht sonderlich schnell sind, ist klar, daß es mit der Zeit nervig wird immer zu warten bis 'Most' und anschließend die Textdatei geladen wird.

Wer den Zugriff auf Most beschleunigen will, der kopiere 'Most' in das C:-Verzeichnis der Boot-Partition. Dort wird es schneller gefunden und schneller zur Verfügung gestellt.

## <span id="page-7-0"></span>**1.6 Hinweise zur Benutzung**

Hinweise zur Benutzung

1.

```
Wie~bringe~ich~die~Programme~zum~Laufen?
        2.
Welche~Probleme~können~auftreten?
        3.
Das~'Compressed'~Verzeichnis
```
## <span id="page-8-0"></span>**1.7 Das Compressed Verzeichnis**

Die Benutzung der gepackten Files

Was?

Im "Compressed" Verzeichnis liegen nocheinmal die meisten auf der CD installierten Demoversionen in gepackter Form vor.

Wieso?

Dieses Verzeichnis dient dazu, dem User zu ermöglichen sich die Software auf seine Festplatte zu installieren, die er noch ausführlicher testen will.

Wie?

Dazu sind die gepackten Files mit mit den jeweiligen Packern zu entpacken und nach den Installationsanweisungen der einzelnen Demos zu installieren. Aus rechtlichen Gründen sind die benötigten Packer nicht auf dieser CD enthalten.

Warum?

In den allerwenigsten Fällen reicht es nämlich aus nur die kompletten Programmverzeichnisse der installierten Demoversionen von CD auf seine gewünschte Festplattenpartition zu ziehen.

# <span id="page-8-1"></span>**1.8 Probleme**

Probleme mit dieser CD?

Bei der Nutzung dieser CD dürften keine Probleme auftreten.

Diese CD wurde von diversen Betatestern mit verschiedenen Rechnerkonfigurationen auf 'Herz und Nieren' getestet bevor sie ins Preßwerk gebracht wurde. Alle Fehler die bei der Installation bzw. Konfiguration aufgetreten sind, müssten eigentlich beseitigt worden sein.

Probleme mit fertig installierter Software?

Bei manchen Programmen könnte es zu Problemen kommen. (Dies sind aber glücklicherweise die allerwenigsten)

Manche sind nicht 100%ig Systemkonform, bzw. halten sich nicht an die gegebenen Richtlinien und Spezifikationen.

z.B. kann man diese nicht richtig beenden oder sie lassen nach deren Beendigung geöffnete Windows auf der Workbench liegen.

Sehr wenige Programme laufen nicht von CD aus, weil sie versuchen, auf den Datenträger, auf dem sie sich befinden, zu schreiben. In den Read-Me-Files dieser Programme wird aber darauf hingewiesen.

Hier hilft dann nur eine Installation auf Festplatte oder das einfache Umkopieren der Schublade ins RAM oder auf die Festplatte (das Programm läuft dann meist trotzdem nur mit eingelegter und 'assignter' TGAE, da dies ja dann keine komplette Installation ist).

Was das Programm auch zum laufen bringen kann, ist die die Umleitung des Schreibzugriffes auf ein anderes Device mittels mittlerweile dazu entwickelter Software.

Die meisten dieser Programme versuchen auf die CD zu schreiben, brechen aber nach einer Fehlermeldung ab und laufen dann ganz normal weiter.

#### Welche Konfiguration wird benötigt?

Dies hängt jeweils von den Programmen ab, jedoch sind OS2.x und 1MB das absolute Minimum (viele Programme dürften aber mit dieser Konfiguration nicht laufen). Besser sind OS3.x und mind. 4MB. Je mehr MB und Mhz umso besser.

Die Demos sind von uns so installiert worden, daß sie mit einer möglichst schwachen Konfiguration laufen.

Manche Programme verlangten bei der Installation die Wahl zwischen PAL- und NTSC-Installation. Hier entschieden wir uns für die NTSC-Installation, da die eher auf PAL-Amigas läuft als umgekehrt.

Wir haben vorzugsweise (wo möglich) auch die Installation von nicht FPU-Programmversionen vorgenommen, da ja nicht jeder eine FPU hat.

Wer die besagten Demos nach dem Optimum seiner Rechnerkonfiguration nutzen will, der sollte die gepackten Files aus dem 'Compressed' Verzeichnis entpacken und auf seine Festplatte installieren.

### <span id="page-9-0"></span>**1.9 Zukunft**

#### Die Zukunft

Was kommt nach dieser CD?

Wir planen bereits eine Nachfolge-CD, die wieder voll mit Demoversionen von kommerziell vertriebener Software sein wird. Wir haben schon Zusagen von diversen Firmen, die auf dieser CD (aus Zeitgründen) noch nicht vertreten sind, daß sie uns besondere 'Schmankerl' zur Verfügung stellen werden. Mehr wird nicht verraten :-)

Meinungen zu dieser CD

Wir würden uns über Anregungen und Kritik sehr freuen. Bitte schreibt oder faxt uns, was man hätte besser machen können.

Aufruf

Hiermit wollen wir alle Sofwarefirmen und Autoren kommerziell vertriebener Software dazu aufrufen, uns weitere Demoversionen ihrer Software (von ganz neuen Programmen bzw. verbesserten Versionen) zu schicken. Spiele sind natürlich auch willkommen.

Die zweite CD soll ca. Anfang-Mitte '96 erscheinen. (Es gibt also genug Zeit um etwas auf die Beine zu stellen)

Hier~

unsere~Adresse~und~Nummer !

## <span id="page-10-0"></span>**1.10 Danksagungen**

Wir bedanken uns bei...

...allen Firmen und Personen, die uns Demoversionen zur Verfügung stellten:

Belgien:

Digital Multimedia Europe, Hoeilaart

Canada:

Asimware Innovations, Hamilton

Deutschland:

AmigaOberland, Kronberg; Blitz Basic Distribution, Köln; Bonito, Hermannsburg; Casablanca Multimedia, Bochum; Computer Corner, München; Corporate Media, Hannover; CRP-Koruk, Konstanz; Delta Konzept, Meerbusch; Erdelt Computertechnik, Diepenau; Falke & Bierei GbR, Berlin; Gussenbauer Software, Nordheim; Günther Andreas, Paderborn; Habermehl & Sander, Amöneburg; Hama GmbH&Do KG, Monheim; Hard- & Software Lenzen, Viersen; HK-Computer, Köln; Heckner Grafik, München; I.S.M.-Musiksoftware, Seevetal; Impuls Mailorder, Köln; Ingenieurbüro Helfrich, Delmenhorst; Inovatronics GmbH, Unterschleißheim; Interest-Verlag, Augsburg; Irsee Soft, Irsee; Küster Datensysteme, Hannover; M.O.M. Computersysteme, Düsseldorf; Markt & Technik Verlag AG, München; Max Design, Paderborn; Maxon Computer, Eschborn; Merian Software & Design, Vreschen-Bokel; MPS Software Distribution GmbH,

Gütersloh; Musikhaus Oechsner, Nürnberg; Olufs-Software, Niederkassel; ProDAD, Immendingen; Regul Andreas, Darmstadt; Renk & Renk, Tespe; Sauder Uwe (Reflector Club), Duisburg; Schwammerl-Soft, Gerolsbach; Schäfer Jürgen, Eggenstein; SEK'D, Dresden; Siegfried Soft, Vellmar; Soft Control, Holzminden; Stefan Ossowski's Schatztruhe, Essen; TextLab text+medien, Much; The Bletchley Group, Östringen; Thomé Stefan, München; TKR GmbH, Kiel; Videocomp, Oberursel; Watzl Michael, Donauwörth; Wolf Software & Design GmbH, Rosendahl; XZess Softwareentwicklung, München

Großbritannien:

Digita International Ltd, Exmouth; Helios Software, Macclesfield; Optonica Ltd., Lutterworth Leics

Israel:

Harmony Soft, Givatayim

Italien:

Cloanto, Udine

Niederlande:

Barnie Productions, Voorburg; Joosen Software Development, Oosterhout

Österreich:

Dorn Thomas, Wien

Schweiz:

A+L AG, Grenchen; Meng Patrick, Horw

USA:

Blue Ribbon Soundworks, Atlanta; Caligari Corporation, Mountain View; Digital Expressions Research, Menasha; eye2eye Design, Seattle; Impulse Inc., Brooklyn Park; InnoVision Technology, San Leandro; Media 4 Productions, West Des Moins; Nova Design, Richmond; Oregon Research, Tigard; Oxxi, Long Beach; Stylus Inc., Ft. Collins; Virtual Reality Labs, San Luis Obispo

...den Personen, die uns wichtige Dinge zur Verfügung stellten: -Martin Huttenloher, Ulm (für die Weltkugel im Icon der 'TGAE') -Uwe Röhm, Passau (für die Erlaubnis seinen Textviewer 'Most' auf dieser CD verwenden zu dürfen) -Dominik Tonn, Bremen (Für die zur Verfügungstellung seines FLI-Players 'FLIP') ...den Betatestern: -Thomas Dorn, Wien -Klaus Geßner, Stuttgart -Boris Jakubaschk, Karlsruhe -Markus Lawin, Musberg -Eduard Vogel, Stuttgart ....und den Personen, die Wichtiges zu dieser CD beitrugen: -Manfred Güntner, Schlaitdorf -Alexander Knecht, Riederich

-

Achim~Nährig , Westerstetten

-Armin Paul, Neckartenzlingen -Angela Schneider, Esslingen

-Markus Ziegler, Plochingen

## <span id="page-12-0"></span>**1.11 Allgemeine Informationen**

Allgemeine Informationen

```
1.~
      Wieso~diese~CD?
                2.
      Inhalt~dieser~CD
                3. Die Entstehungsgeschichte der TGAE ;-)
        Cartoon~1
        Cartoon~2
```
# <span id="page-13-0"></span>**1.12 Inhalt dieser CD**

Inhalt dieser CD

Diese CD beinhaltet Demoversionen von Software aus allen möglichen Bereichen, wie z.B. Musik, Grafik, Anwendungen, Utilities usw.

Es sind teilweise viele Daten bei den jeweiligen Demos mitenthalten, die man mit den Demos nutzen kann, bzw. die mit der jeweiligen Software erstellt wurden (z.B. Bilder und Animationen).

Desweiteren haben wir von verschiedenen Firmen die Erlaubnis bekommen, Vollversionen derer Software auf die CD zu nehmen. Das wären folgende:

```
Imagine~2.0
                 *
                 Scala~1.13
                 *
                 Vista~Pro~1.0
                 *
                 Distant~Suns~4.0
                 *
                 Clarissa~1.1
                  (Spezielle Version)*
                 The~Edge~1.721
                 *
Steuerfuchs '93
```
X-Copy

\* Voll upgradefähig.

Wichtig!!!

Die jeweiligen Coupons aus dem Booklet der CD bei Upgrades bitte an die Hersteller bzw. Distributoren, wie angegeben mit einsenden. Sonst ist kein Upgrade möglich.

### <span id="page-14-0"></span>**1.13 Achim Naehrig**

Das Cover dieser CD wurde erstellt von:

Achim Nährig Nährig Design-Studio Pfarrer-Leins-Weg 13 89198 Westerstetten Deutschland

Tel/Fax 07348/4239

Achim würde sich sicher über weitere Aufträge freuen....;-)

## <span id="page-14-1"></span>**1.14 Imagine3.0**

 $\sim M@f'$  ,  $z*MW$ . g/~Vs ]@ / @! ]P Y[  $]\mathcal{C}$  =Wb=MWgYM $\mathcal{C}$ ., W~Ym, mf~Wm= =W[ =WbYMW., z~Vm , g $\mathcal{C}$ m.  $\mathcal{C}$ [ ] $\mathcal{C}$ ]@ @[ @[ @[ 'T\_4@ ]@. ]@ @[ @[ @[ W===\*! 'M@ @[ ]@ ]@ @[ @[ @[ gP ]@ T+=f' @[ @[ @[ @i v ]A ]W W[ \_W@s.\_@b.\_@b.\_@b.M@zV@z-Wmmm\_ \_@b.\_@b.\_@W.'MWmY' ms\_vf ]@ Vc\_vf g'  $\prime$  ~[ VWmm=f

Auf dieser CD im Verzeichnis 'Graphic/RayTracing/Rendering' befindet sich die Vollversion von Imagine 2.0!

Sie ist voll Upgradefähig auf Imagine 3.0

Upgradepreis:

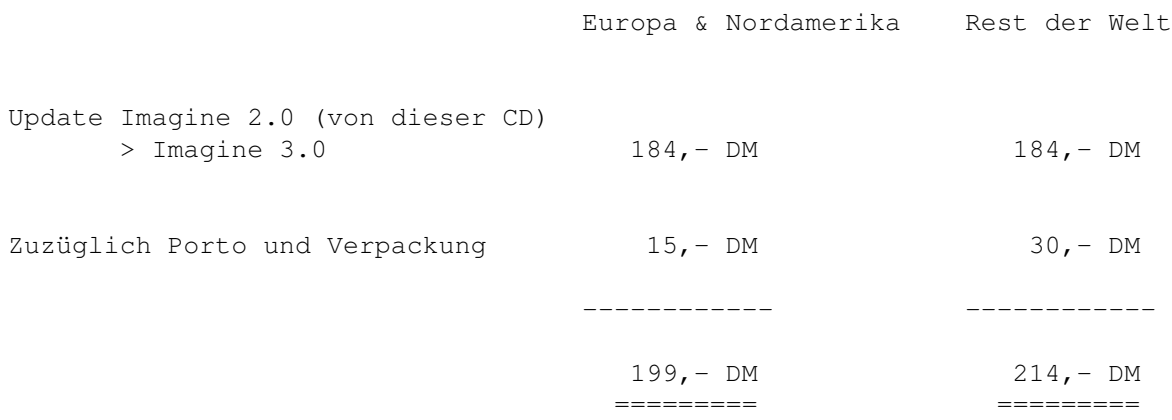

Der Preis stimmt wirklich!!!!

Das Updatepaket beinhaltet ein englischsprachiges Handbuch.

Wie~zahlen?

Wo~bestellen?

# <span id="page-15-0"></span>**1.15 Wie Zahlen?**

Wie zahlen? -----------

-----------

-------------

Aus organisatorischen Gründen ist die Lieferung nur per Vorkasse möglich.

Deutschland:

Verrechnungsscheck (über 199,- DM) bitte an 'Logic~Creations' senden.

Es ist keine Nachnahmelieferung möglich, da die Updates direkt aus den USA verschickt werden!

Europa:

EC-Verrechnungsscheck (über 199,- DM) bitte an 'Logic~Creations' senden.

Rest der Welt:

Banküberweisung an:

Logic Creations Rankic & Schneider GbR Prof.-Drück-Str. 38 72666 Neckartailfingen Deutschland

Bank: Deutsche Bank, Filiale Nürtingen

Kto.-Nr. 1765981

BLZ 611 700 76

Swift Code: DEUT DE SS 611

Bitte auch einen Brief oder Fax schicken, daß das Geld überwiesen wurde!!!

# <span id="page-16-0"></span>**1.16 Wo bestellen?**

Wo bestellen?

Zu beziehen ist das Update zu diesem sensationellen Preis NUR bei:

Logic Creations Rankic & Schneider GbR Prof.-Drück-Str. 38

D-72666 Neckartailfingen

Tel 07127/22608 Fax 07127/3760

-------------

WICHTIG!!!

Bitte nicht vergessen die eigene Adresse anzugeben und den Update-Coupon aus dem Booklet mit einzuschicken.

SONST IST KEIN UPDATE MÖGLICH!!!

Bestellformular~zeigen!

# <span id="page-17-0"></span>**1.17 Scala1.13**

Pfad zu Scala1.13: Graphic/Video\_Presentation/Titler\_Presenation

Es bestehen attraktive Upgrademöglichkeiten von dieser Vollversion Scala1.13 und der Scala500 Demo auf folgende Vollversionen:

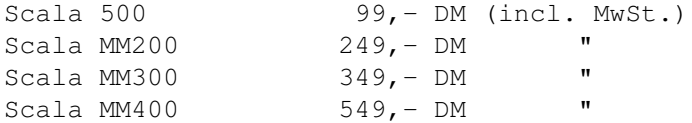

Preise zuzügl. Versand- und Verpackungskosten.

Diese Upgrademöglichkeit steht natürlich nur den Käufern dieser CD zu.

Bitte den Coupon der Bestellung beilegen!!!

Zu Beziehen sind die Upgrades bei:

Videocomp In der Au 25 61440 Oberursel

Deutschland

Tel 06171/59070 Fax 06171/590744

## <span id="page-17-1"></span>**1.18 VistaPro&DistantSuns**

Pfad zu VistaPro: Graphic/RayTracing/Rendering Pfad zu DistantSuns4.0: Learning\_Science

Distant Suns and VistaPro are for the buyers of this CD fully upgradable:

AMIGA UPGRADES

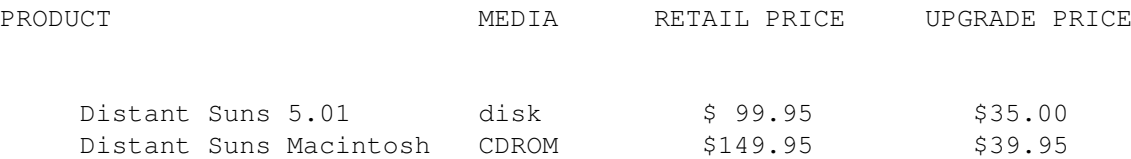

This dazzling desktop planetarium lets users explore the heavens over a span of nearly 15,000 years! Click on any object in the virtual sky for instant access to a window full of information. Display star names; show photos of Mars, outline the constellations, identify deep sky objects such as galaxies, star clusters and nebulae. Distant Suns 5.01 features AGA support; 3-D planet rendering, 8,000 stars from the Hubble Guide Star Catalog; intuitive tool pallette; additional menu choices; greater selection af AREXX commands; and the ability to read the Hubble Guide Star Catalog (16 million stars) from the Macintosh Distant Suns 2.0 CDROM.

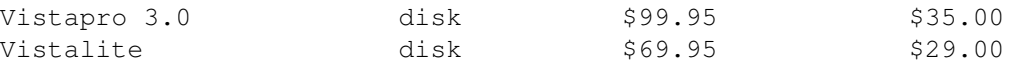

Vistapro, the ultimate 3-D landscape generating tool, lets you create and animate fantastic 24 bit photorealistic 3-D scenes IN SECONDS! Vistapro renders your image so fast it will make your head spin!! Real data from the USGS and NASA make visits to Mars or hundreds of places on earth a reality! Personalize your world with tree's vegetation, rivers, lakes, waterfalls, clouds, snow, haze, roads and buildings. You can even generate left and right images for 3-D viewing. You could even project what Mars would look like when we eventually colonize it!! Move over Steven Spielberg! Supports NTSC, PAL, VGA, EURO36, Super72, DBL, NTSC DBL, 3 and 4 bit plane DCTV, FireCracker and Ham-E, Toaster, IV-24, Opalvision, and Harlequin. Additional landscape sets are available..please contact us for a list. Vistalite is a low memory version of Vistapro and only requires 2MB RAM! A number of features have been simplified and a 'Tiny' size DEM landscape feature has been added.

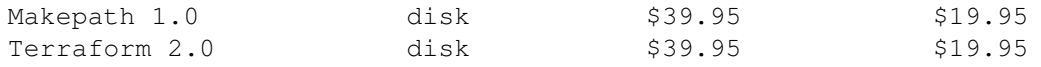

Two impressive utilities to make your explorations of Vistapro landscapes even more mind-boggling. Makepath, a powerful advanced animation tool, lets control the motion, aacceleration, bank and pitch of a cruise missile, helicopter, glider, motor bike and dune buggy. Zoom through the Grand Canyon in a cruise missile; explore Yosemite on a leisurely motor bike ride; hover over Crater Lake in your helicopter; or silently fly through Bryce Canyon in your glider. You could even ride dune buggy over Olympus Mons on Mars! The choice is yours! Terraform is the landscape editor for Vistapro. You can

modify an existing landscape or create your own. Add dams to rivers, roads winding around mountains, or put your own face on Mars! Use the tools to build volcanoes, flatten or roughen areas, and paint elevations. Version 2.1 now contains Cut, Undo and several types of Paste.

Write to:

Virtual Reality Laboratories Inc. 2341 Ganador Court San Luis Obispo CA 93401 USA voice: 805-781-2254

# <span id="page-19-0"></span>**1.19 The Edge 1.721D**

Pfad zu Edge: Text\_DTP/Editor

fax: 805-473-3053

Edge Upgrade:

Upgradepreise von dieser Vollversion Edge V1.721 auf:

```
Edge (deutsch) V1.721 (HandbuchUpdate) DM 39,- (empf. VK120,-!!)
              V2.0 (lieferbar ab April) DM 95, - (empf. VK139, -!!)
```
Sie bekommen von diesem Produkt die neueste Version (inkl. deutschem Handbuch). Gleichzeitig registrieren Sie sich für zukünftige Updates durch den Inovatronics Sofort-Bestelldienst.

Zu beziehen bei:

INOVAtronics GmbH Lise-Meitner-Str.1 85716 Unterschleißheim

Deutschland

Tel 089/3211044 Fax 089/3174957

## <span id="page-19-1"></span>**1.20 Clarissa 1.1**

Pfad zu Clarissa: Graphic/Animation\_Effects

Clarissa Update

Um an mehr Informationen zum Upgrade von Clarissa 1.1 auf neuere und Leistungsfähigere Versionen zu kommen, muß man Clarissa 1.1 starten. Danach kann man im Programm Informationen zum Upgrade über ProDAD in Immendingen abfragen (der RexxMast muß aber vorher gestartet sein).

# <span id="page-20-0"></span>**1.21 Formular zeigen**

Formular~ausdrucken

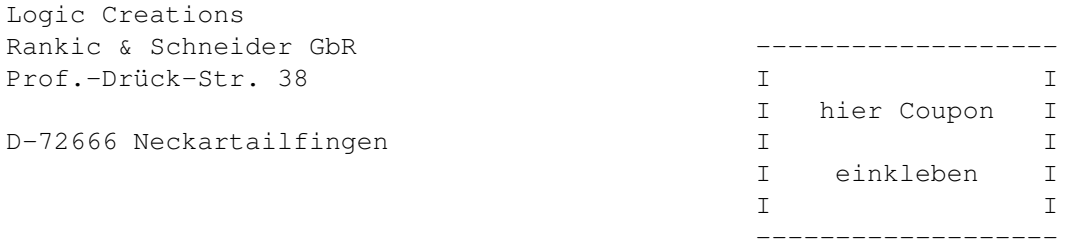

Imagine 3.0 Upgrade

Ja, ich will Imagine 2.0 von der 'Global Amiga Experience' auf Imagine 3.0 upgraden.

Meine Adresse lautet:

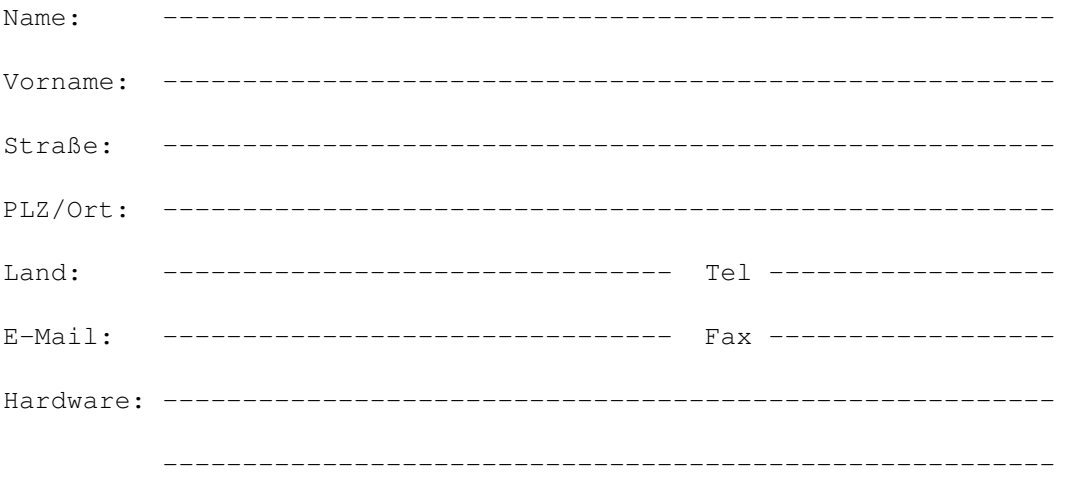

Europa/Nordamerika Rest der Welt

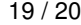

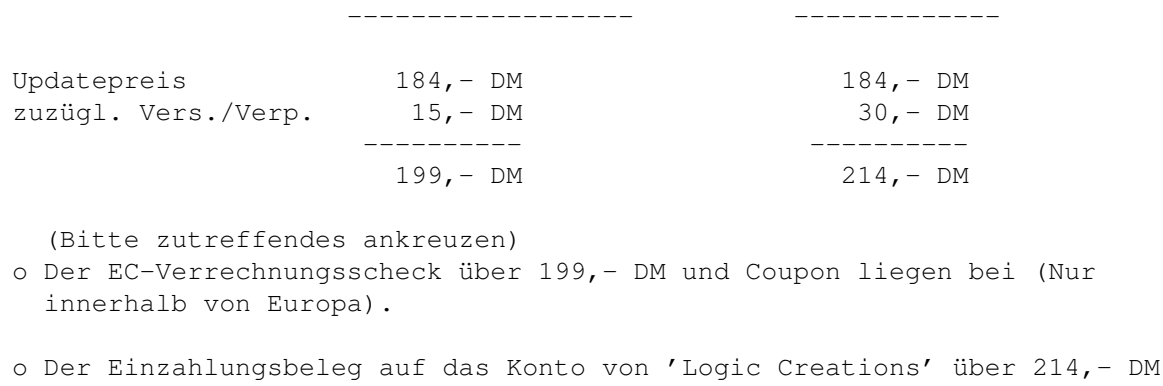

und der Coupon liegen bei (Nur außerhalb von Europa!!!)

---------------- --------------------------------------------

(Datum) (Unterschrift)

## <span id="page-21-0"></span>**1.22 Eigene CD brennen**

Eigene CD für 35,- DM brennen!!!

Für wen?

Anspruch auf diesen einmaligen Service zum oben genannten Preis haben nur die Käufer der TGAE! (Bitte Rechnungskopie einschicken).

Ansonsten müssen wir 49,- DM berechnen.

Datenanlieferung:

-Nur auf Amiga-SCSI-Platten

-Amiga formatiertes 88MB SyQuest-Medium

-Amiga formatiertes MO-Medium 1,3GB

-DAT-Streamer-Tape (nur Diavolo~Backup )

-bei weniger als 10 MB Daten auch Anlieferung auf Disketten möglich, ansonsten zusätzlich 98,- DM/Std.

-Datenanlieferung ist auch per ISDN unter der Nummer 07031/760932 möglich.

Bitte nicht mehr als 630MB an Daten einsenden, sonst kann der Auftrag nicht bearbeitet werden.

Obengenannte Preise verstehen sich zuzüglich Versand- und Verpackungskosten

Nur bei:

Vladimir Martinovic Video & Computersysteme Schulstr. 11 D-71034 Böblingen Tel 07031/760931 Fax 07031/760932

## <span id="page-22-0"></span>**1.23 Diavolo Backup**

Allen die kein Diavolo Backup besitzen, kann die Firma Amtrade folgendes Angebot unterbreiten:

Diavolo Backup 95, - DM

zuzügl. Versand und Verpackungskosten. Lieferung nur per Nachnahme.

Zu beziehen ist es bei:

Amtrade Hard- & Software Gallenweg 20 D-72654 Neckartenzlingen

Tel 07127/23330 Fax 07127/23042